# **WAVES**

# **Greg Wells VoiceCentric**

User Guide

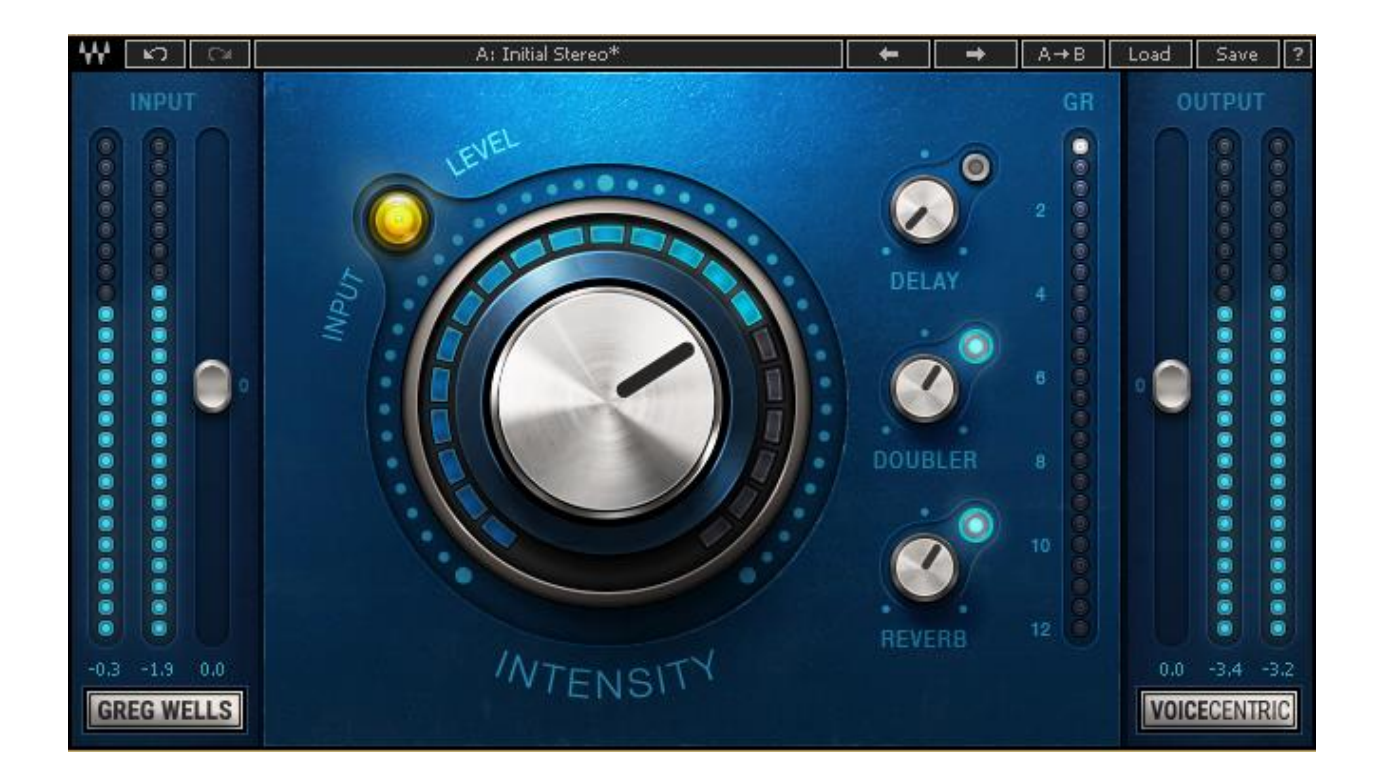

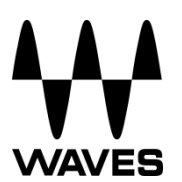

## **TABLE OF CONTENTS**

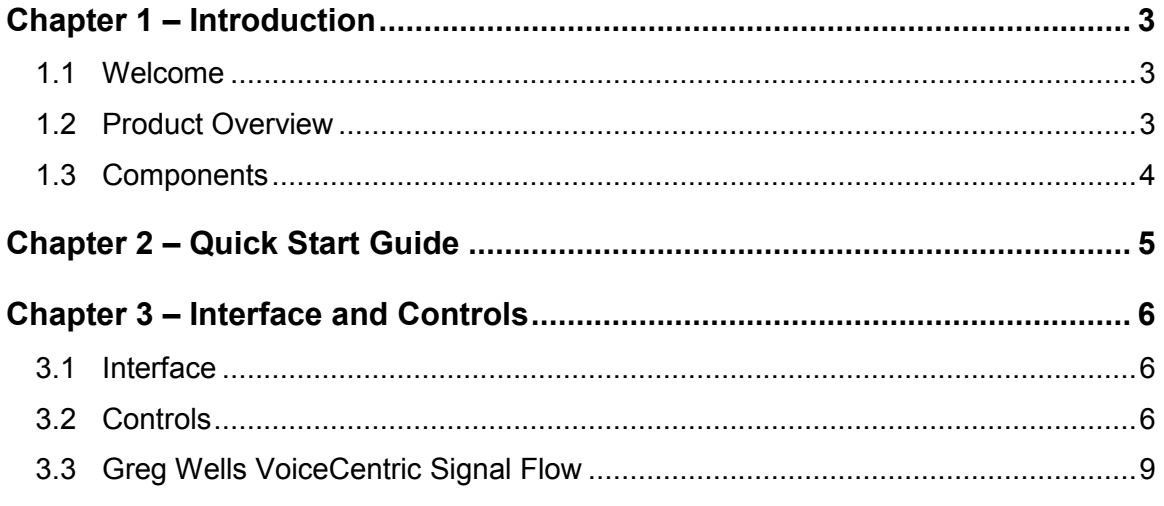

# <span id="page-2-0"></span>**Chapter 1 – Introduction**

#### <span id="page-2-1"></span>**1.1 Welcome**

Thank you for choosing Waves. In order to get the most out of your Waves processor, please take the time to read through this manual.

In conjunction, we also suggest you become familiar with [www.waves.com/support.](http://www.waves.com/support) There you will find an extensive answer base, the latest tech specs, detailed installation guides, new software updates, and current information on licensing and activation.

By signing up at [www.waves.com,](http://www.waves.com/) you will receive personalized information on your registered products, reminders when updates are available, and information on your licensing status.

#### <span id="page-2-2"></span>**1.2 Product Overview**

The Greg Wells VoiceCentric plugin is the first in a line of Greg Wells Signature Series plugins, created in collaboration with multiple GRAMMY®-nominated producer, songwriter, musician and mixing engineer Greg Wells (Katy Perry, Adele, OneRepublic, Mika, Twenty One Pilots), who has songs on over 85 million units sold.

Greg Wells VoiceCentric is a user-friendly plugin featuring one main control and three additional controls for Wells' customized Delay, Doubler and Reverb settings. Designed for those looking for an A-level mixed vocal sound, this plugin gives you quick access to Greg Wells' signature sound.

#### **A Word from Greg Wells:**

The most important instrument in the mix of a song is the vocal. I am always asked if there is a simple plugin that can make a vocal sound like a modern mixed vocal on a hit record. When the vocal sounds right, it makes everything else sound great.

This is specifically where the VoiceCentric plugin takes you. It is the result of all my studio experience, from working with the best mixing engineers in the business, to mixing hit records myself.

The ingredients of the VoiceCentric plugin are all the elements of my favorite Waves plugins, reacting how and when I want them to. The main Intensity knob is deceptively simple to use; there is a lot going on behind the curtain, however, and certain elements don't turn on until 60% or even 80%. This means it's not a 0–100 control, although that's how it's designed to be used.

The VoiceCentric plugin delivers a world-class mixed vocal sound, designed for everyone from newbies to seasoned pros.

*– Greg Wells, October 2015* 

#### <span id="page-3-0"></span>**1.3 Components**

WaveShell technology enables us to split Waves processors into smaller plugins, which we call **components**. Having a choice of components for a particular processor gives you the flexibility to choose the configuration best suited to your material.

The Greg Wells VoiceCentric plugin has three components:

- VoiceCentric Mono mono in to mono out
- VoiceCentric Mono-to-Stereo mono in to stereo out
- VoiceCentric Stereo stereo in to stereo out

## <span id="page-4-0"></span>**Chapter 2 – Quick Start Guide**

- 1. Insert the Greg Wells VoiceCentric plugin on the track you wish to process.
- 2. Adjust the input so that on the loudest part of the program, the sensitivity LED is solid yellow. Adjust the output by the same inverted amount to keep equal loudness between input and output.
- 3. Adjust the Intensity control to receive the right amount of processing on the track. A good setting to experiment with would be when gain reduction reaches 3 to 4 dB in the loudest part of the track.
- 4. Turn on any of the parallel effects (Delay, Doubler, Reverb) if you wish to use them, and adjust their respective levels to achieve a good blend of these effects in your mix.
- 5. If needed, adjust the output to make up for any gain change as a result of the processing.

The presets included in Greg Wells VoiceCentric are a good starting point: find a preset you like, then tweak it as desired.

# <span id="page-5-0"></span>**Chapter 3 – Interface and Controls**

### <span id="page-5-1"></span>**3.1 Interface**

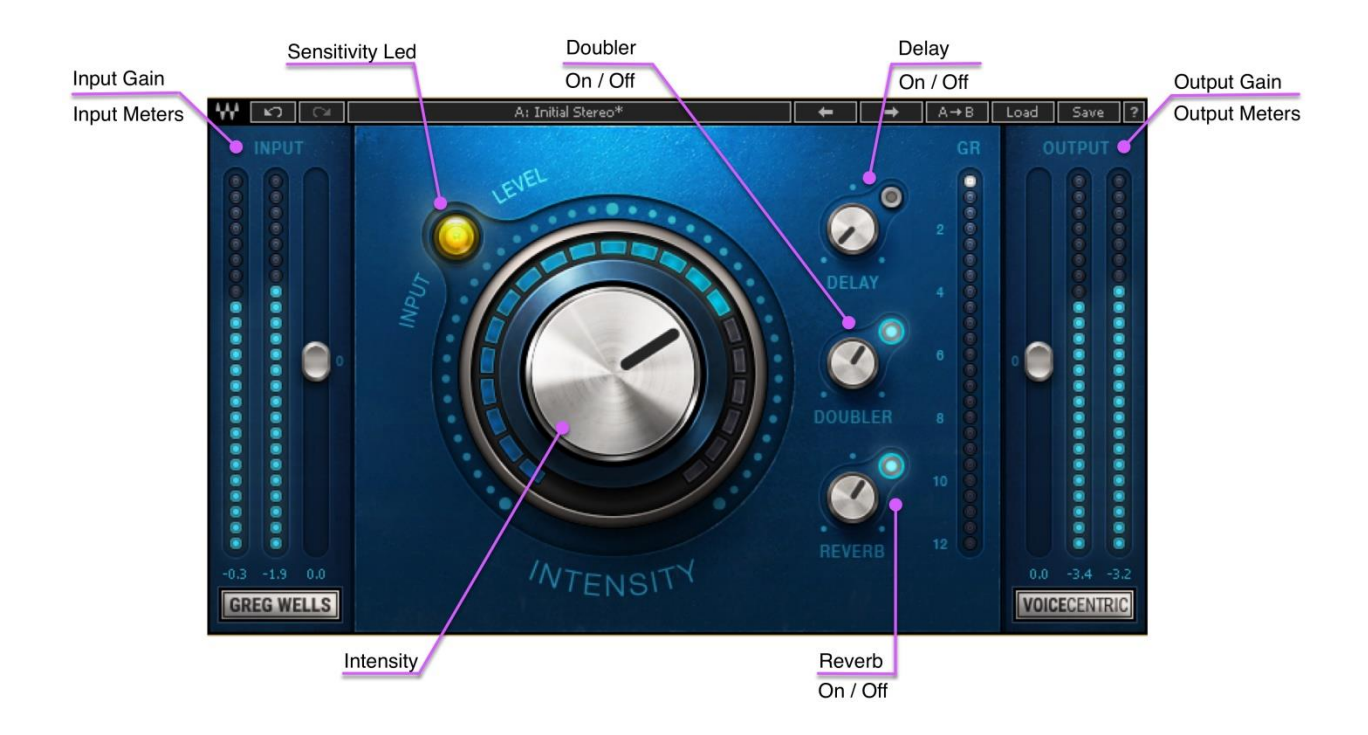

### <span id="page-5-2"></span>**3.2 Controls**

#### **Input**

Adjusts the plugin's input level.

Your input level will not change when you load a preset.

Range: -24 to 24 dB in 0.1 dB increments

Default: 0

#### **Sensitivity LED**

The Sensitivity LED's three colors indicate when appropriate levels are reached:

- o LED Off (too low)
- o Green (good)
- o Yellow (optimal)
- o Red (very hot)

Turn the Input control until the LED lights up to the desired color. For best results, use the loudest section of your track with the highest peaks.

#### **Intensity**

Determines how much processing is applied to the vocal signal. Range: 0 (Min) to 100 (Max) in 0.1 increments. Default: 50

#### **Delay On/Off**

Turns the return of a parallel delay process on or off. Default: Off

#### **Delay Level**

Determines how much of the Delay is added to the signal. Range: -30 to 0 dB in 0.1 dB increments. Default: -30 dB

*Please Note:* Greg Wells VoiceCentric has been designed with stereo behavior in mind. Due to differences between the mono and stereo characteristics of delay, this effect will sound different depending on whether you use the plugin's mono and stereo components.

#### **Doubler On/Off**

Turns the return of a parallel doubler process on or off. Default: On

#### **Doubler Level**

Determines how much of the Doubler is added to the signal. Range: -30 to 0 dB in 0.1 dB increments. Default: -11.3 dB

*Please Note:* Greg Wells VoiceCentric has been designed with stereo behavior in mind. Due to differences between the mono and stereo characteristics of doubling, this effect will sound different depending on whether you use the plugin's mono and stereo components.

#### **Reverb On/Off**

Turns the return of a parallel reverb process on or off. Default: On

#### **Reverb Level**

Determines how much of the Reverb is added to the signal. Range: -30 to 0 dB in 0.1 dB increments. Default: -11.3 dB

*Please Note:* Greg Wells VoiceCentric has been designed with stereo behavior in mind. Due to differences between the mono and stereo characteristics of reverb, this effect will sound different depending on whether you use the plugin's mono and stereo components.

#### **Gain Reduction Meter**

Indicates the amount of gain reduction applied by the Intensity control. Range: 0 to -12 dB in 0.5 dB increments.

#### **Output**

Adjusts the plugin's output level. Your output level will not change when you load a preset. Range: -24 to 24 dB in 0.1 dB increments Default: 0

## <span id="page-8-0"></span>**3.3 Greg Wells VoiceCentric Signal Flow**

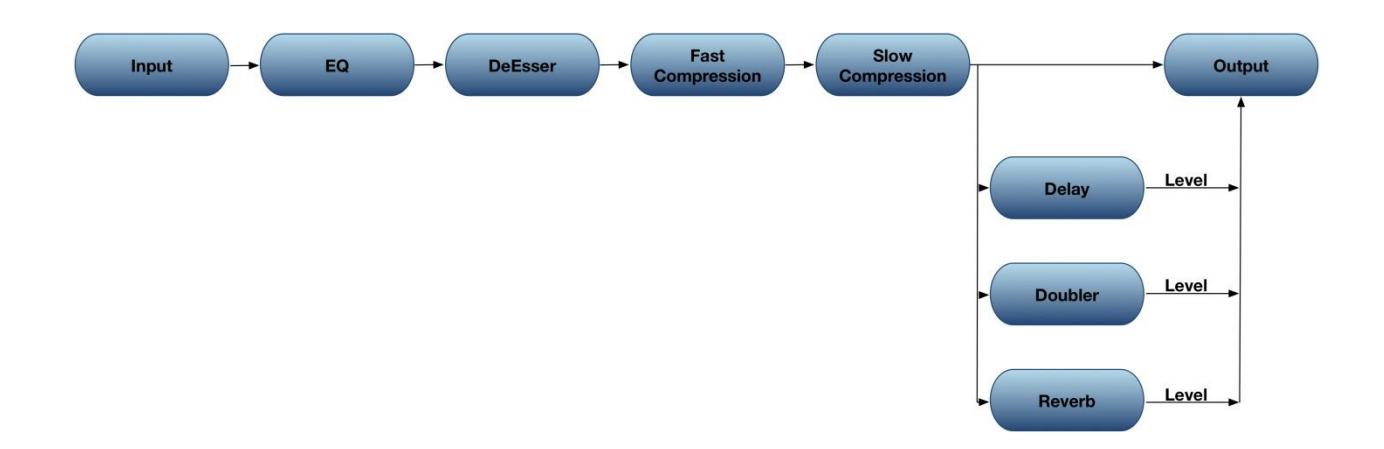